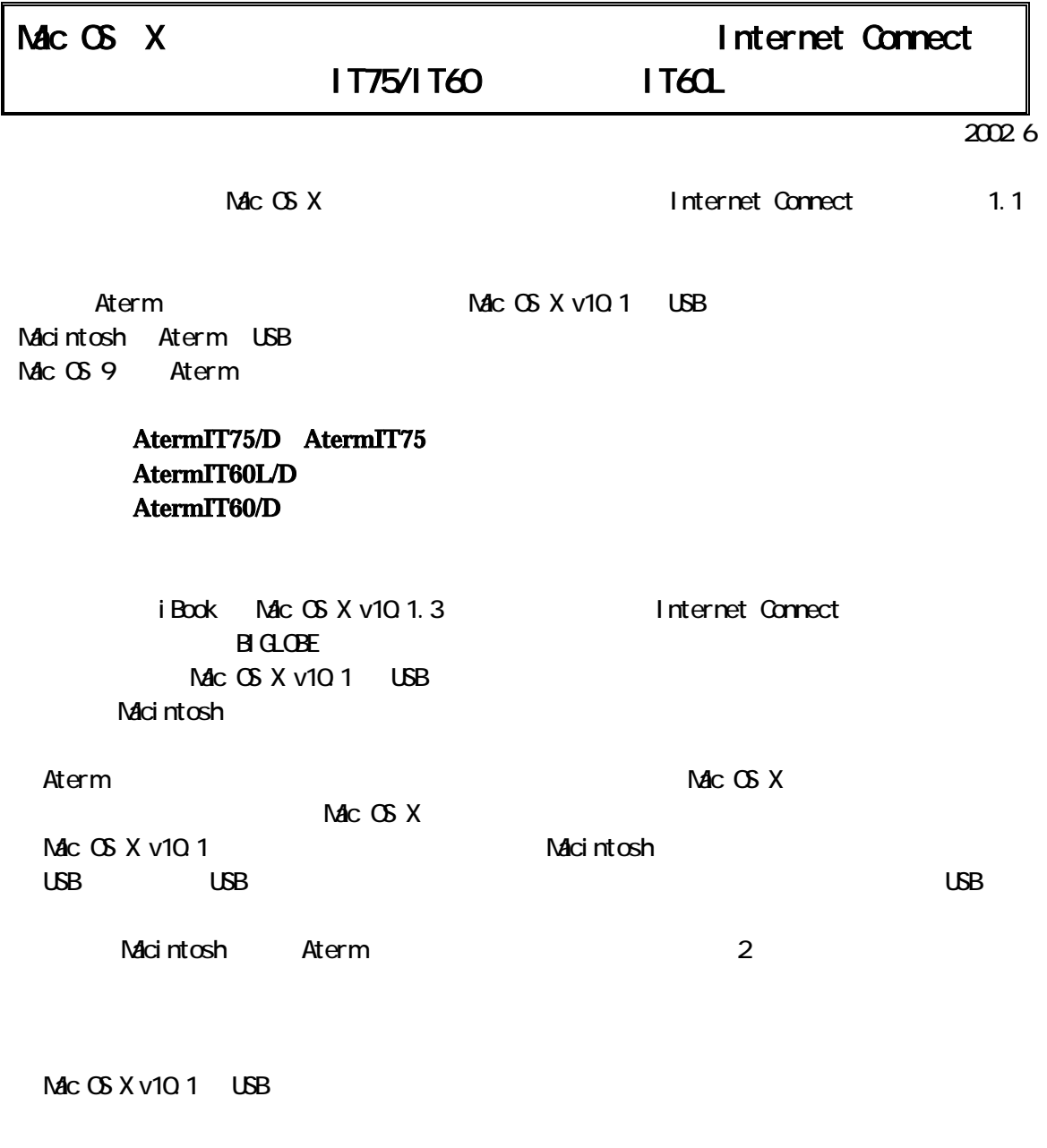

Macintosh<sup>®</sup> Apple Computer, Inc.

Aterm Mac OS X Macintosh OSX USB Macintosh Aterm Internet Connect

> TCP/IP PPP

Mac OS X USB

## Aterm

Internet Connect The Connect Connect でんしゃ

Aterm  $\triangle{Mc}$  OS X Mac OS 9 **Aterm** 2012 12:00 12:00 12:00 12:00 12:00 12:00 12:00 12:00 12:00 12:00 12:00 12:00 12:00 12:00 12:00 12:00 12:00 12:00 12:00 12:00 12:00 12:00 12:00 12:00 12:00 12:00 12:00 12:00 12:00 12:00 12:00 12:00 12:00 12

# Mac OS X

Mac OS X **Macintosh Mac OS 9.2** 

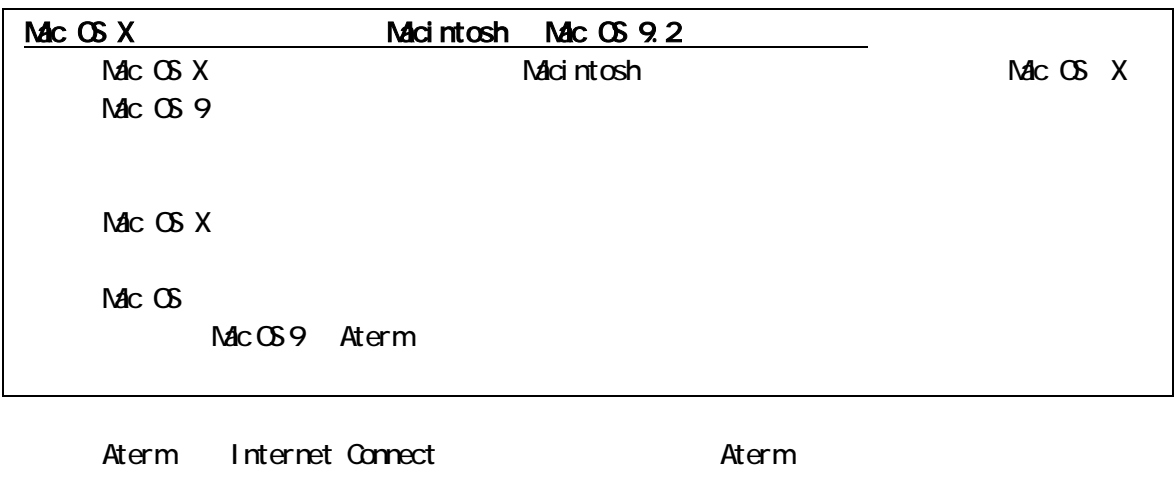

ァームウェアをバージョンアップする方法は、Aterm に添付されている取扱説明書や CD-ROM

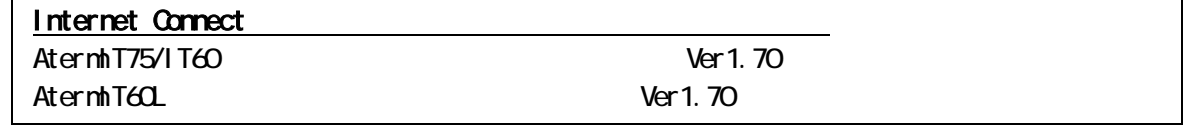

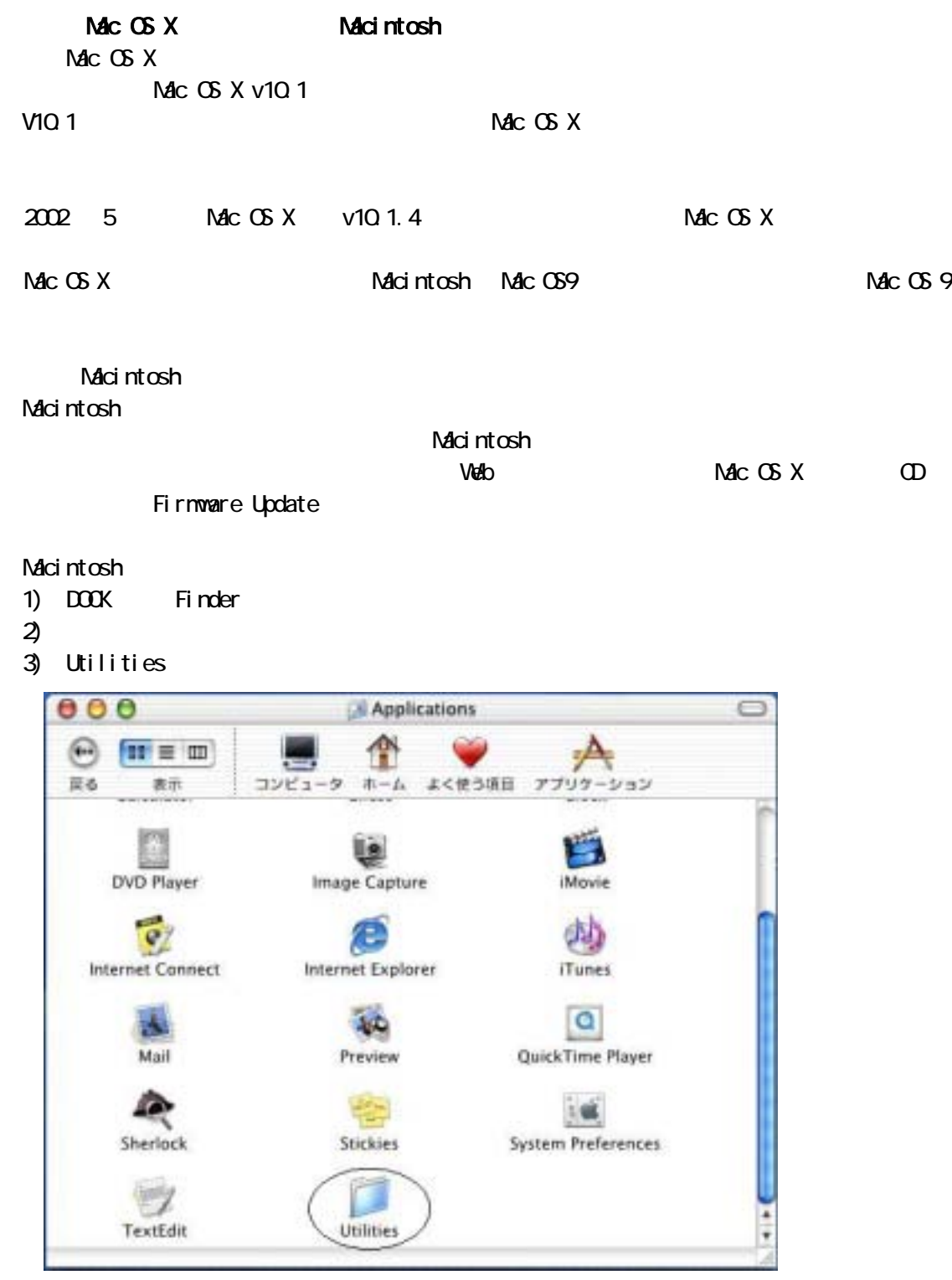

4) Apple System Profiler

 $\sum_{\text{Apple System Profile}}^{\text{R}}$ 

 $5)$ 

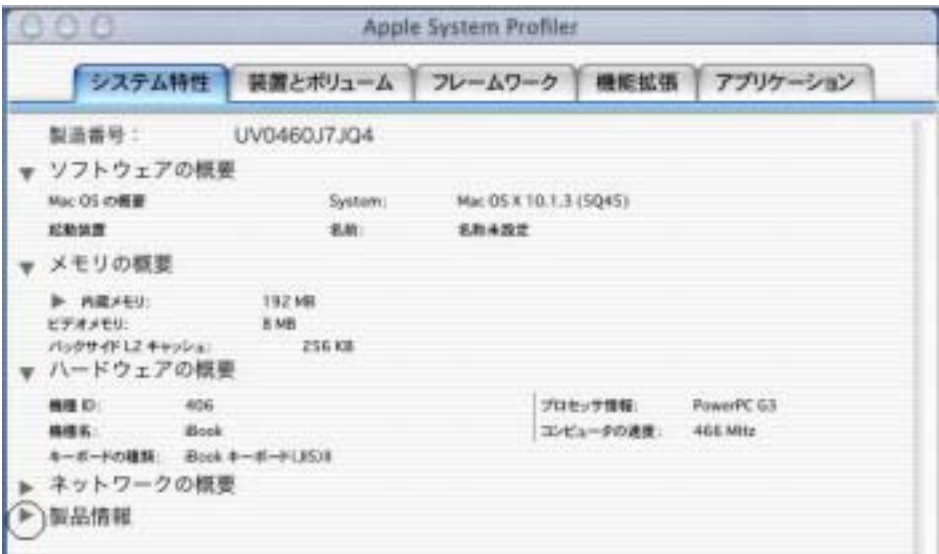

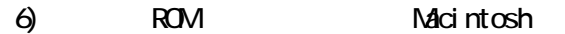

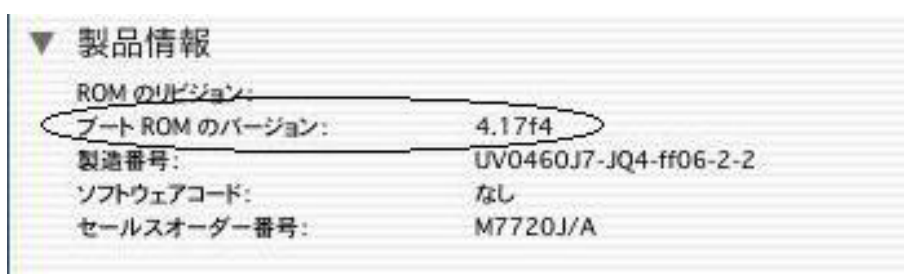

 $\overline{\mathbf{i}}$  Book 0.1.2]  $\overline{\mathbf{b}}$ 

 $(2002 \quad 5 \quad$  Apple Web

Power Mac G4 CD-RWFirmware Update PowerBook G4 Firmware Update 4.2.9 i Mac Firmware Update 1.2 Power Mac G4 Firmware Update 4.2.8 i Mac Firmware Update 4.1.9 Power Mac G4 Cube Firmware Update 4.1.9 i Book Firmware Update 4.1.7 PowerBook Firmware Update 4.1.8

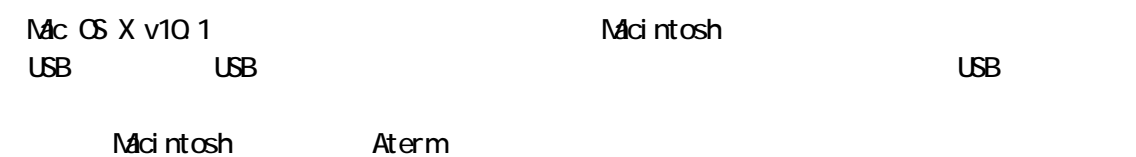

## 1.3 OSX 用の USB ドライバのインストールと再起動

Macintosh OS X Aterm Macintosh

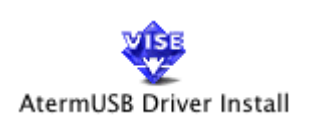

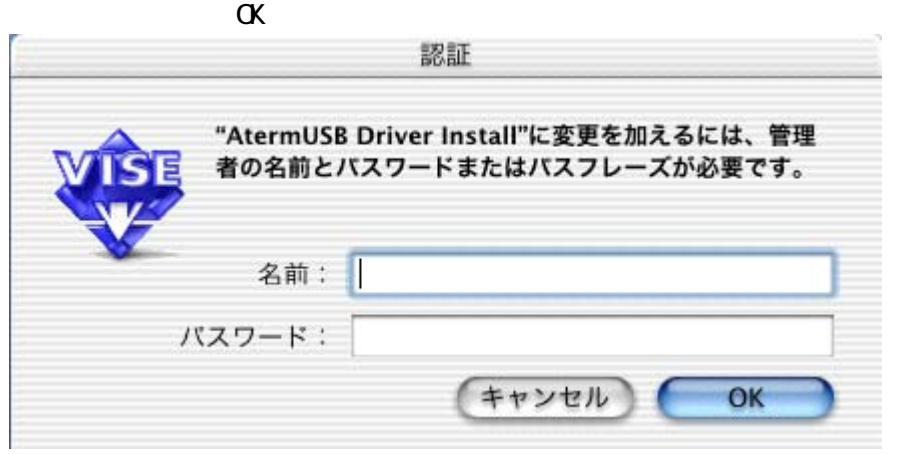

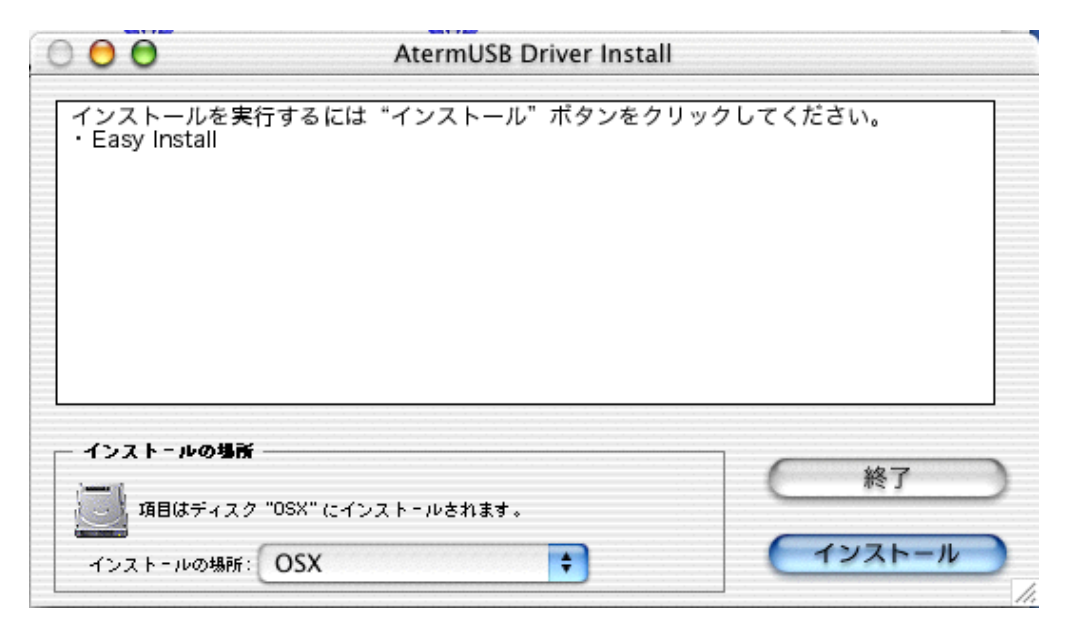

Macintosh

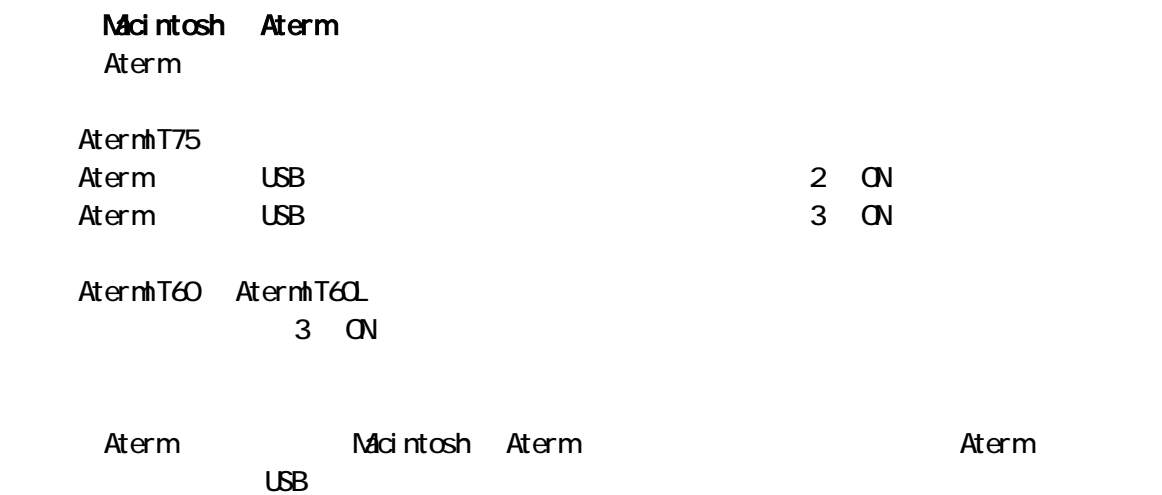

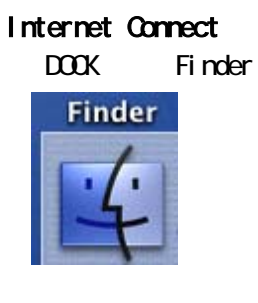

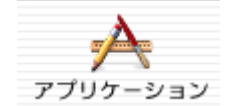

Internet Connect

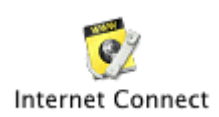

# System Preferences

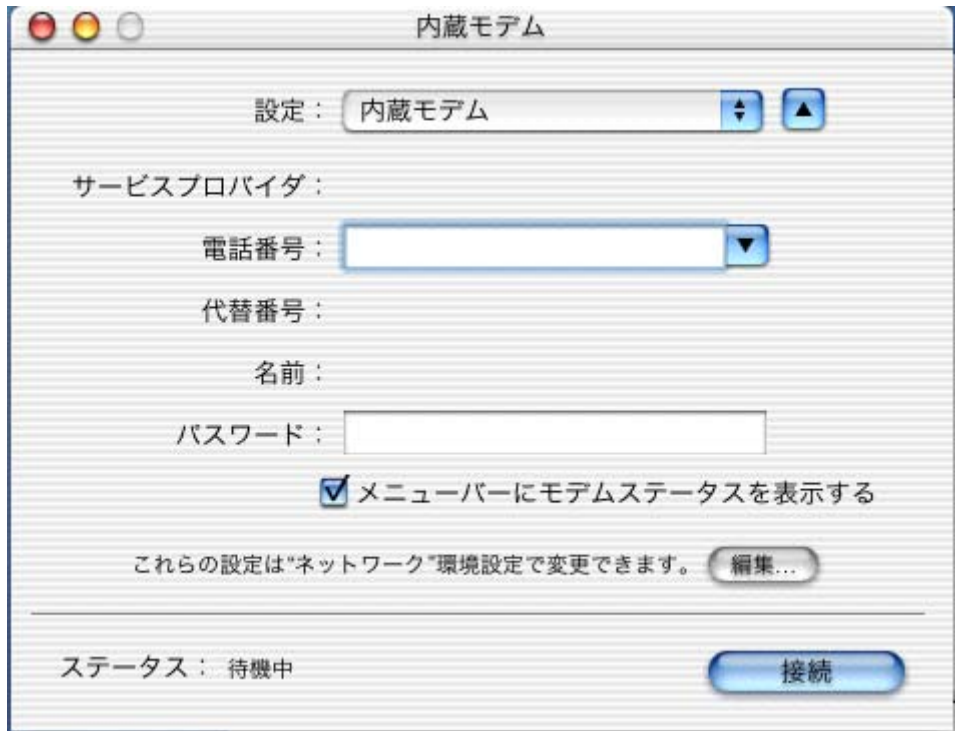

さいます。<br>Aterm でんちゃくしては新しい系出されます。<br>およびのは、「OK」ということには新しい系には新しい系には新しい系には新しい系には新しい系には新しい。

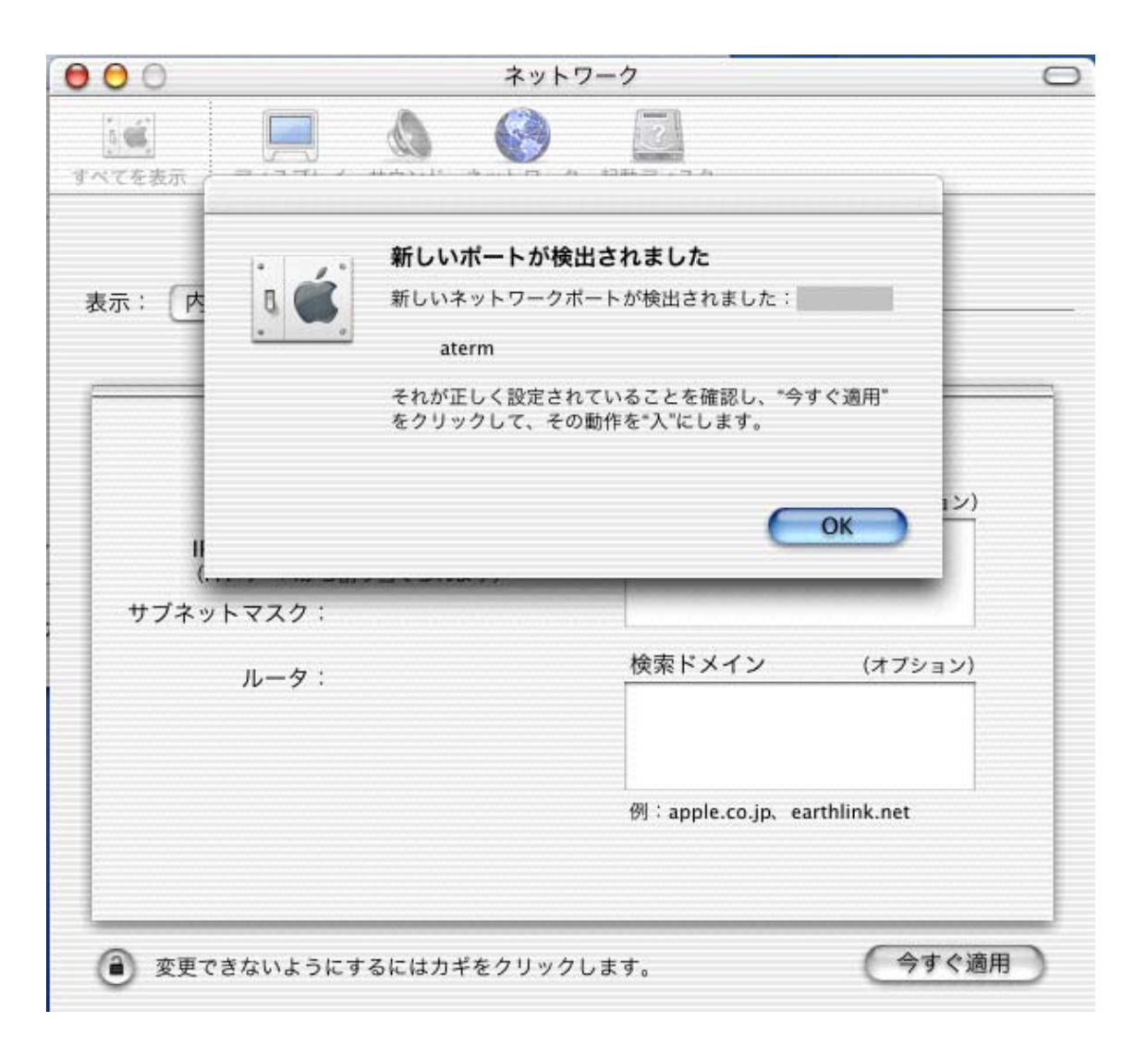

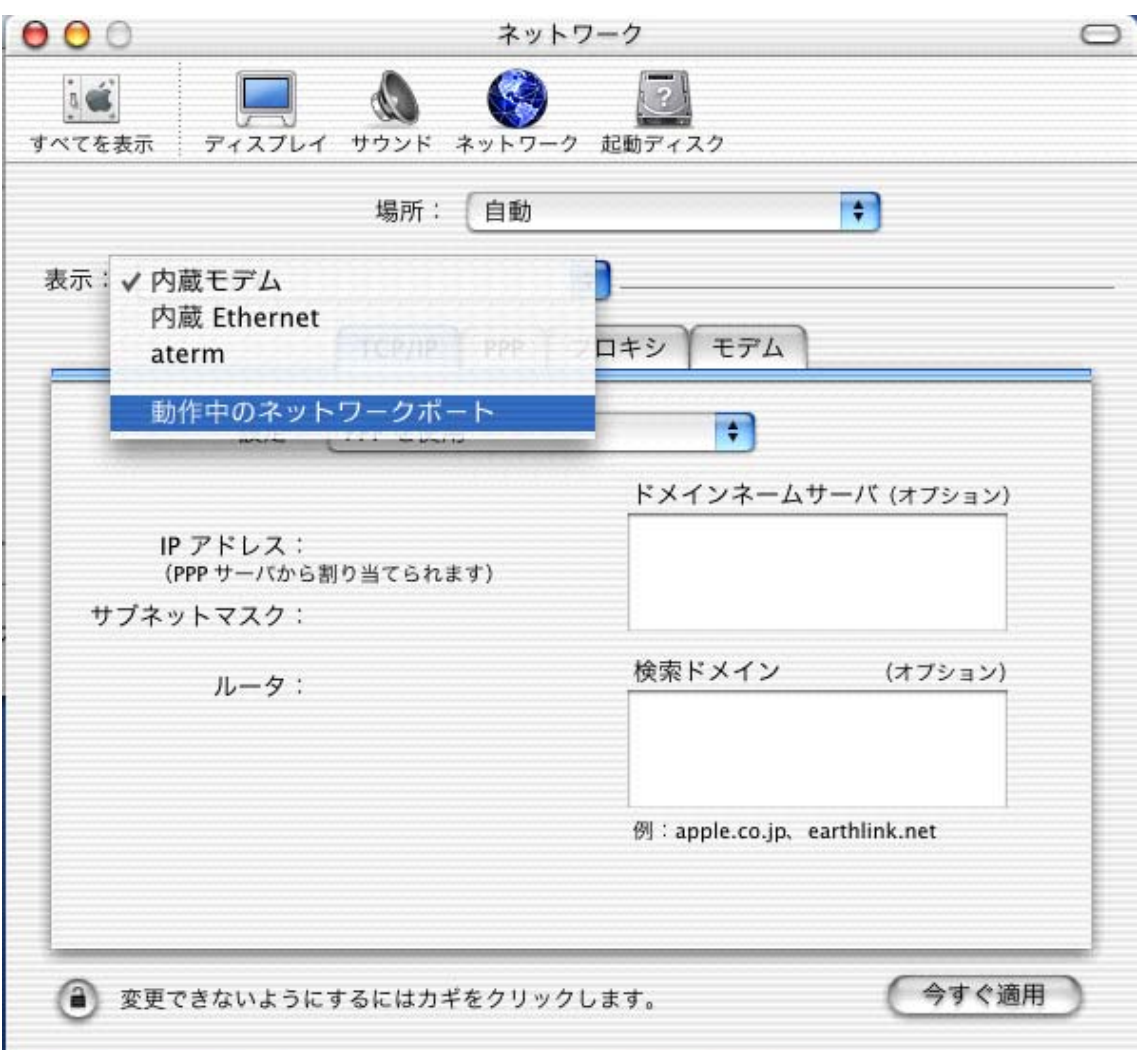

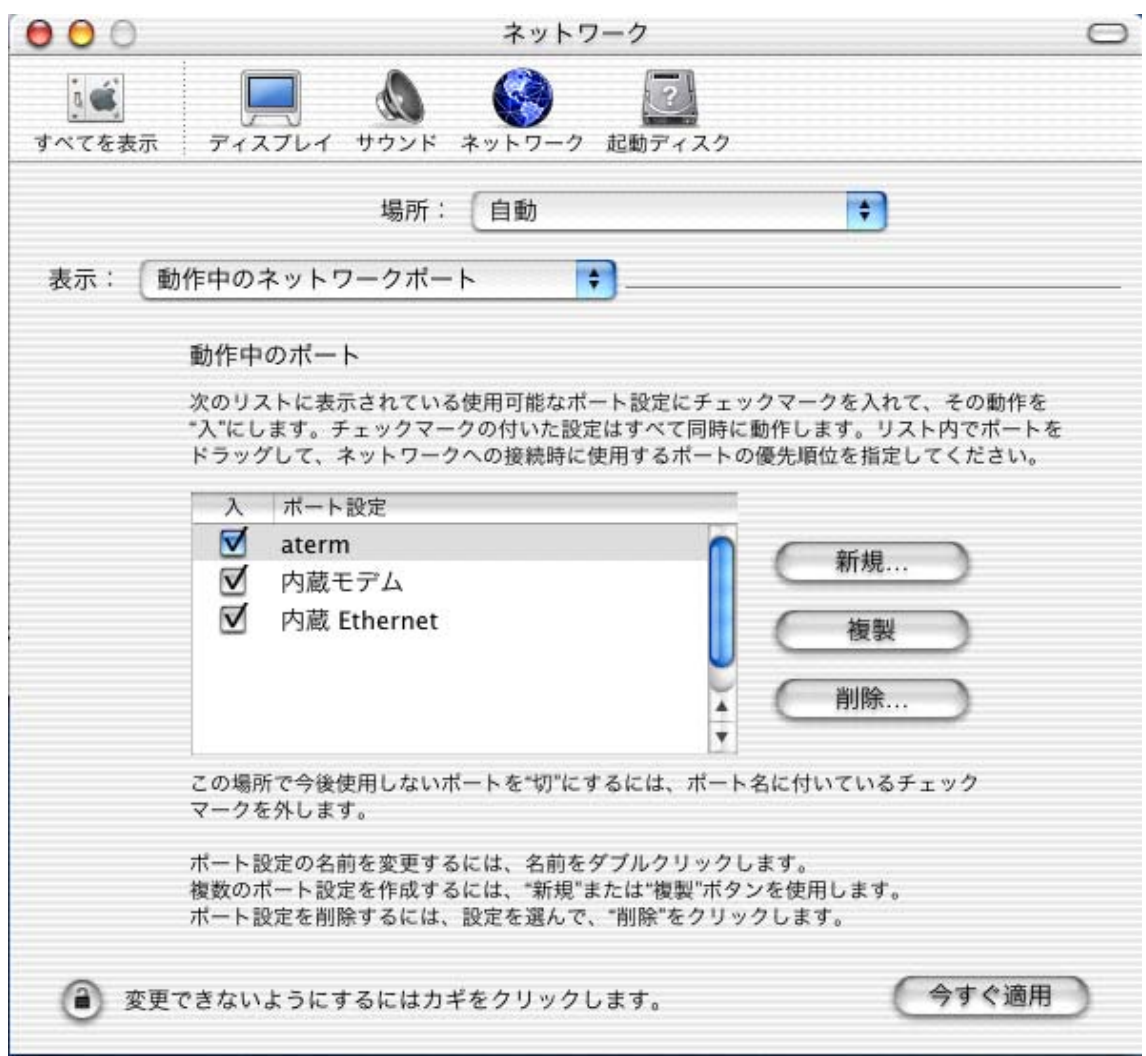

#### (4)Aterm aterm aterm

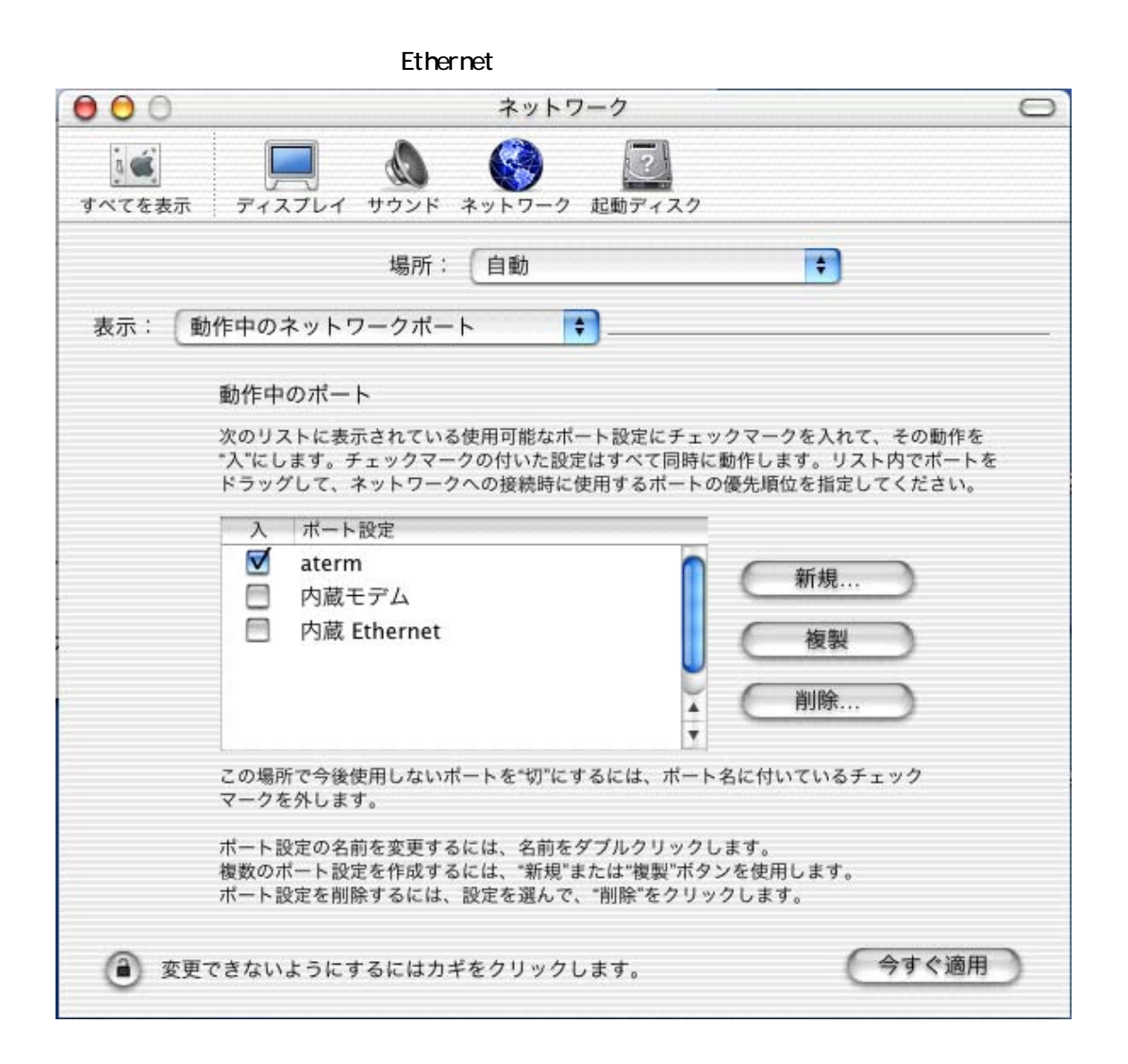

## aterm

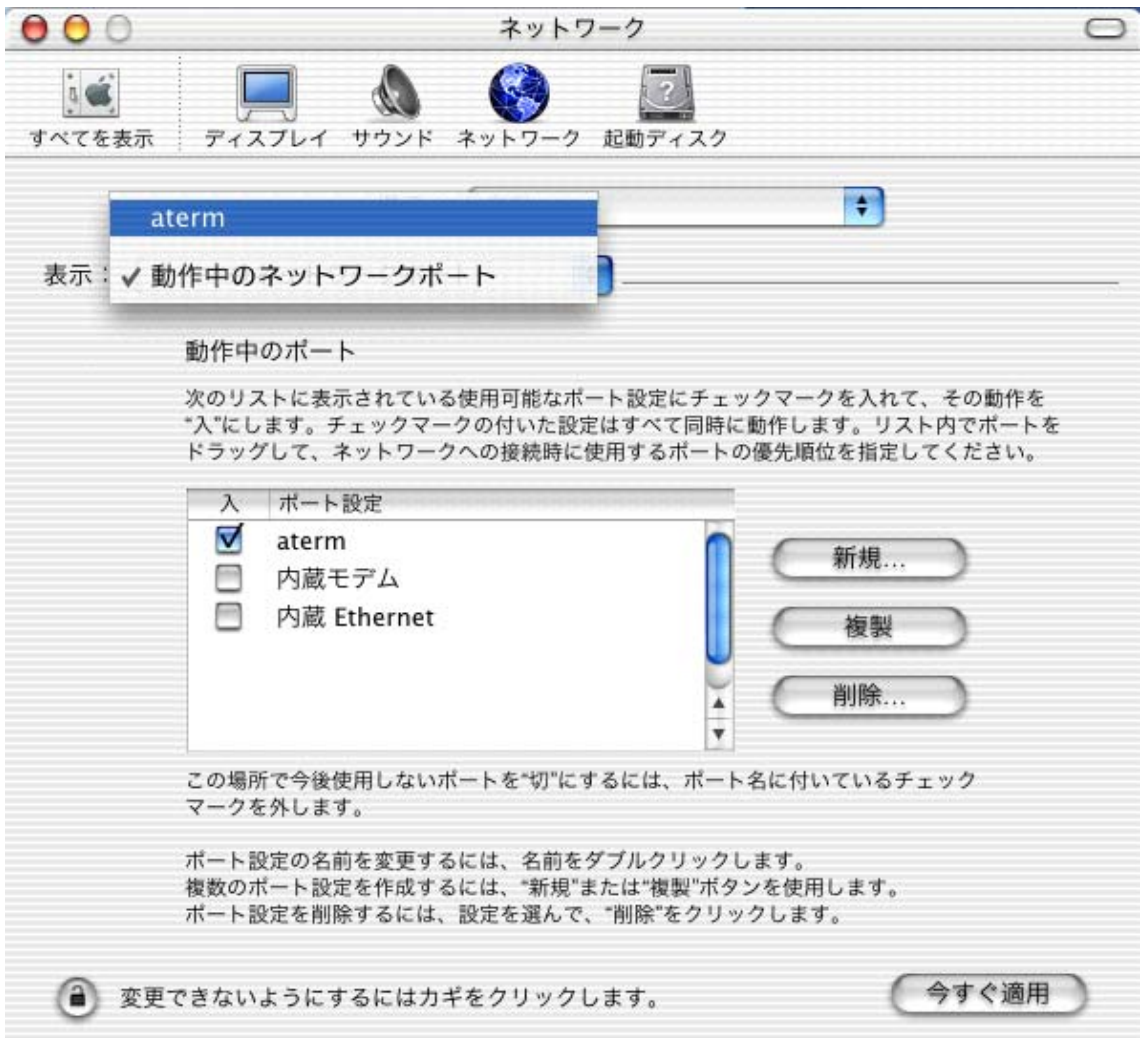

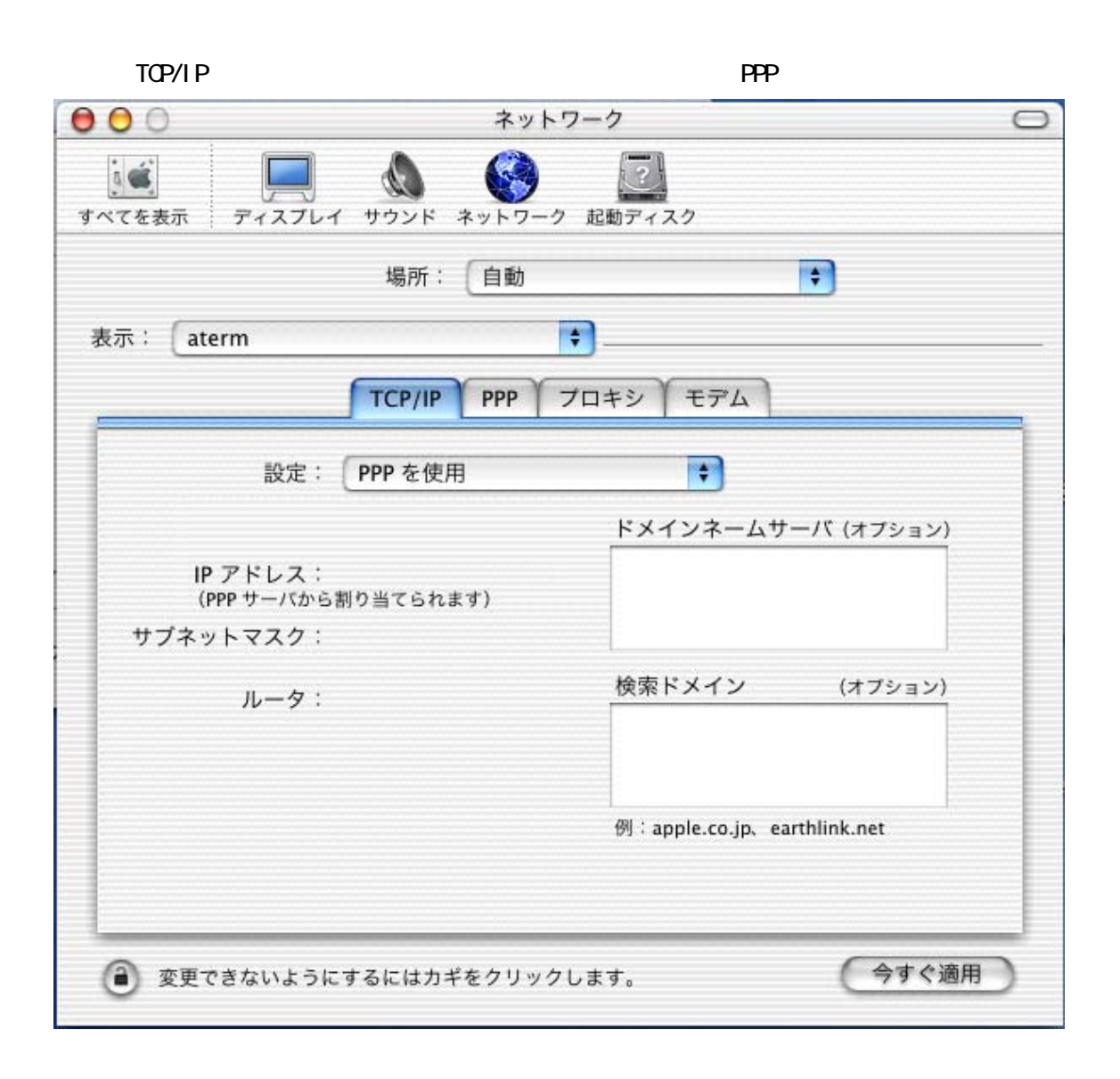

(3)ドメインネームサーバ爛にプロバイダから通知された DNS の IP アドレスを入力をします。

 $D\!N\!S$ 

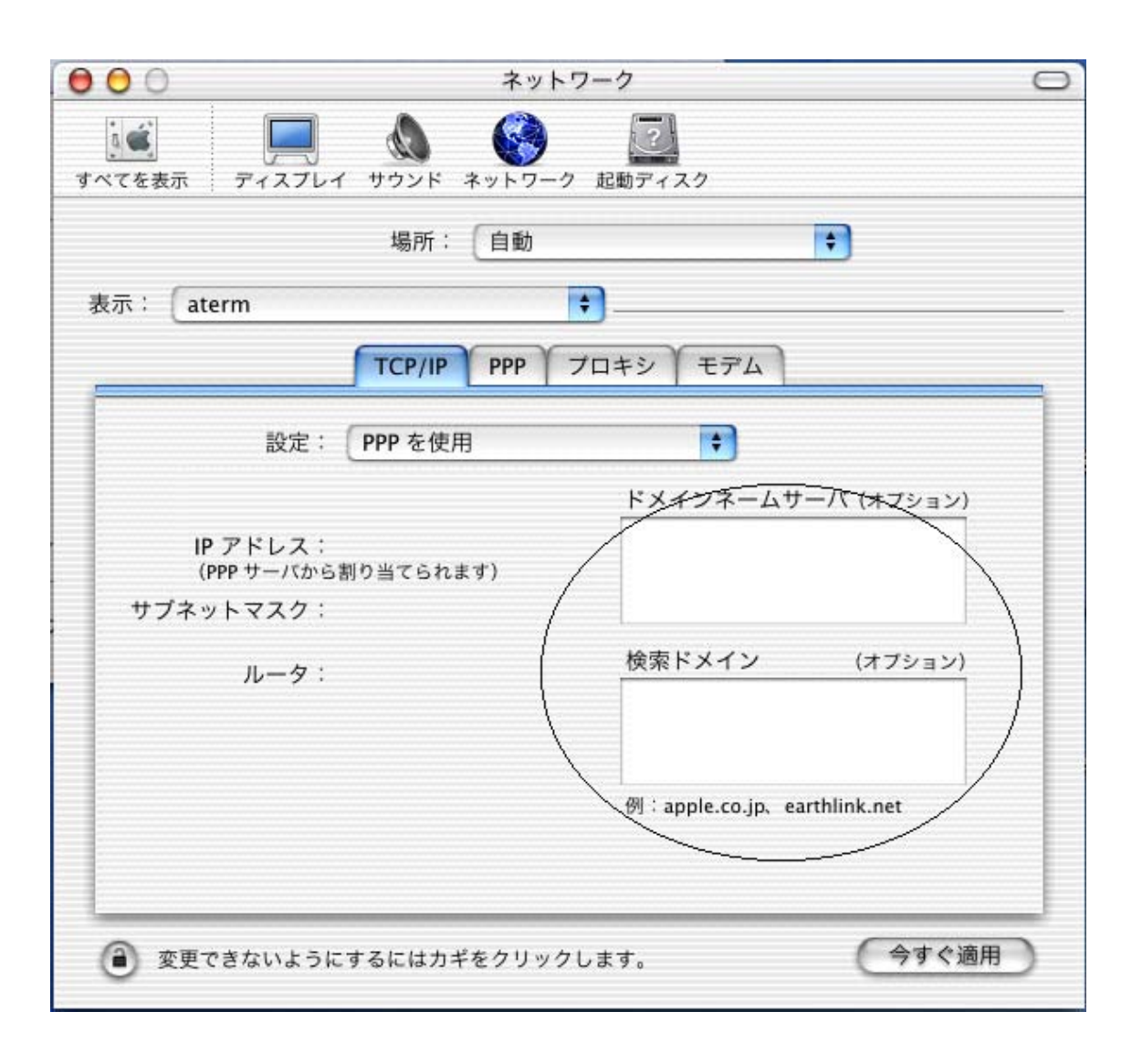

PPP

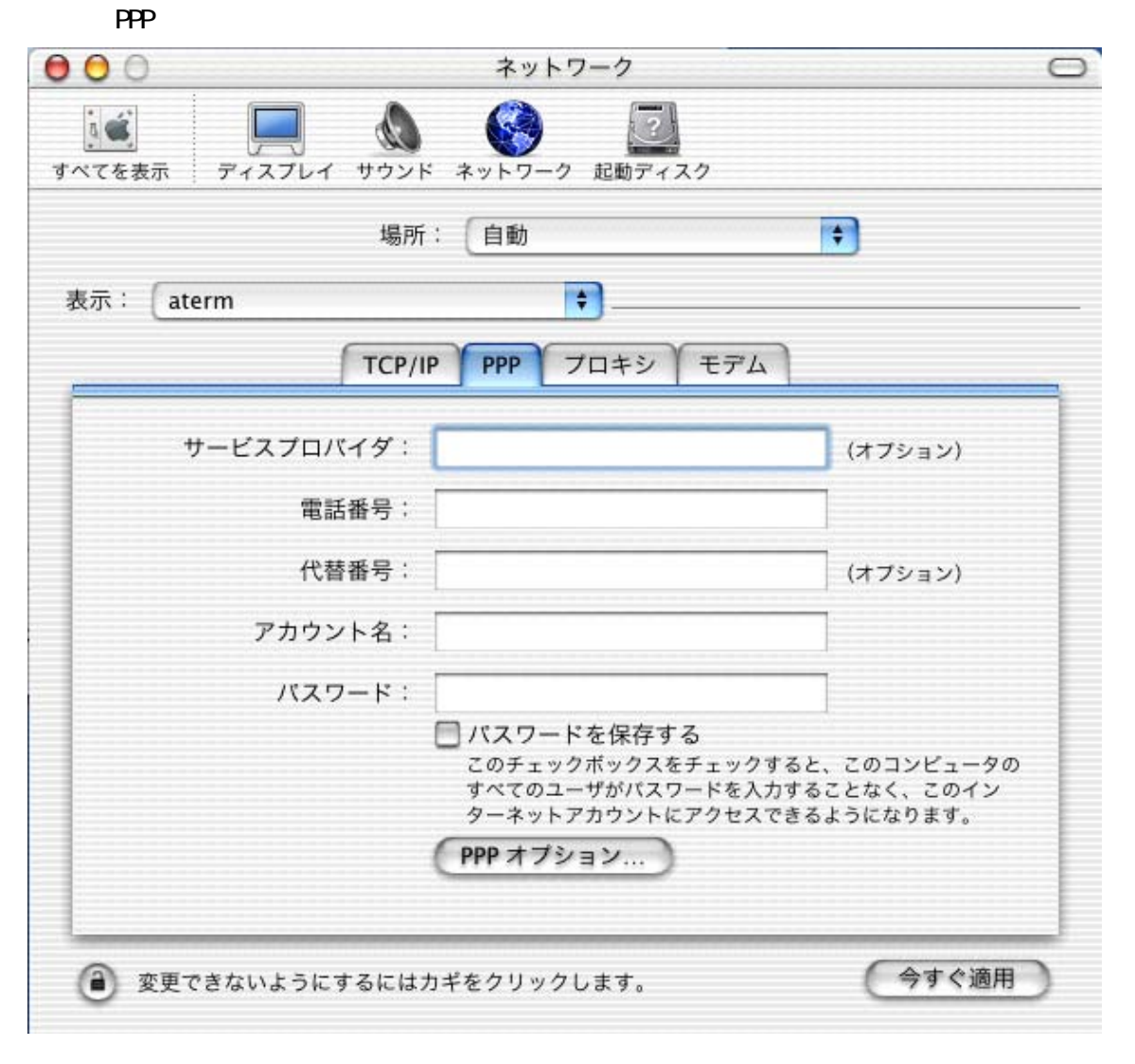

 $\blacksquare$ 

(F) PPP THE TEST STATE THE TEST STATE THE TEST STATE THE TEST STATE THE TEST STATE THE TEST STATE THE TEST STA

![](_page_16_Picture_36.jpeg)

 $\overline{AB}$  in the state and  $\overline{AB}$  in the state and  $\overline{AB}$ 

 $\cdots$ " $\cdots$ "

![](_page_17_Figure_0.jpeg)

experiment of the PPP of the contract of the contract of the contract of the contract of the contract of the contract of the contract of the contract of the contract of the contract of the contract of the contract of the c

![](_page_18_Picture_5.jpeg)

## NEC AternIT 64KPPP(USB)

![](_page_19_Figure_1.jpeg)

![](_page_19_Picture_78.jpeg)

![](_page_19_Picture_79.jpeg)

Internet Connect

![](_page_20_Picture_1.jpeg)

Internet Connect

 $\lambda$ term  $\lambda$ 

![](_page_21_Picture_22.jpeg)

![](_page_22_Picture_10.jpeg)

Veb InternetExplorer

![](_page_23_Picture_5.jpeg)

#### $A$ term  $A$ term  $A$

![](_page_24_Picture_32.jpeg)

![](_page_24_Picture_33.jpeg)

Macintosh

![](_page_25_Picture_78.jpeg)

 $1)$  $2$  Aterm

回避策:Aterm の液晶ディスプレイで回線が切断されたことがわかります。お手数ですが液晶ディ

![](_page_25_Picture_79.jpeg)

![](_page_26_Picture_81.jpeg)

![](_page_27_Picture_0.jpeg)

4) Apple System Profiler

 $\hat{\Phi}$ Apple System Profiler

 $5)$ 

6) AternbuSBD river.kext  $1.01(1.01)$ 

![](_page_28_Picture_20.jpeg)

(C) NEC Corporation 2002、(C) NEC AccessTechnica,Ltd.2002